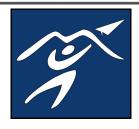

#### [ NAPULEVOLA FLIGHT OPERATIONS DEPARTMENT ]

## PMDG B777-200LR CONFIGURATION FILES

[edition 1.0]

#### 1. INTRODUCTION

Like the real aircraft the PMDG B772 comes with a variety of customizable options. Every airline or operator has the possibility to change these options to best fulfill their operational needs.

The objective of this document is to guide you through the configuration process of the PMDG B772 for the purpose of:

- a) implement standardization among the NapuleVola B777 fleet.
- b) achieve the most realistic simulation experience.

#### 2. WHAT CAN YOU MODIFY?

Most of the options Boeing allows you to customize are related to the information displayed on the PFD/ND. However some of these variables directly affect the flight guidance system and may have a significant impact on the aircraft operation.

#### 3. THE PMDG OPERATIONS CENTER

The first step in customizing our aircraft is to open the PMDG Operations Center software.

The configuration software is installed together with the aircraft and can be found in the Windows Start menu.

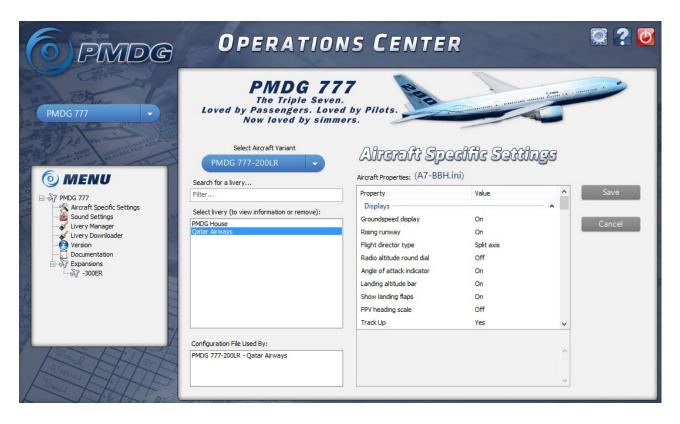

From the cascade menu on the upper left select the "PMDG 777" and from the bottom left menu select "AIRCRAFT SPECIFIC SETTINGS".

Every variant/livery can be associated with different configuration file. Select the aircraft variant/livery you want to customize to begin.

#### 4. THE SETTINGS

Here you will find the list of the NapuleVola recommended settings. A brief explanation of every variable will appear in the software itself.

Note: items in **bold** are different from the PMDG default values.

| SETTING                         | VALUE      | NOTES                                     |
|---------------------------------|------------|-------------------------------------------|
| GROUNDSPEED DISPLAY             | ON         |                                           |
| RISING RUNWAY                   | ON         |                                           |
| FLIGHT DIRECTOR TYPE            | SPLIT AXIS |                                           |
| RADIO ALTITUTE ROUND DIAL       | OFF        |                                           |
| ANGLE OF ATTACK INDICATOR       | OFF        | Put it ON only if you know how to use it! |
| LANDING ALTITUDE BAR            | ON         |                                           |
| SHOW LANDING FLAPS              | ON         |                                           |
| FPV HEADING SCALE               | OFF        |                                           |
| TRACK UP                        | ON         |                                           |
| VOR COURSE LINES                | ON         |                                           |
| MINIMUM RUNWAY LENGHT           | 7000       | Unit in feet                              |
| RANGE ARCS                      | ON         |                                           |
| TCAS 3NM RANGE RING             | ON         |                                           |
| SHOW ACTIVE ALTITUDE CONSTRAINT | ON         |                                           |
| GRID HEADING                    | ON         |                                           |
| NAVIGATION PERFORMANCE SCALE    | ON         |                                           |
| EGT COLOR CHANGE INHIBIT TIME   | 5 MIN      |                                           |
| LOW OIL QUANTITY INVERSE VIDEO  | ON         |                                           |
| HIGH VIBRATION ALERT            | ON         |                                           |
| SHOW REFERENCE N1               | ALWAYS     |                                           |
| MAXIMUM CONTINUOUS THRUST BUG   | ON         |                                           |
| 777-200LR AUX FUEL TANKS        | NONE       |                                           |
| MDF DOOR ARMING INDICATIONS     | ON         |                                           |
| ALLOW GS CAPTURE BEFORE LOC     | DENY       |                                           |
| AUTO LNAV ON GO-AROUND          | ENABLED    |                                           |
| FMS CRUISE PHASE THRUST LIMIT   | CLB        |                                           |
| DEFAULT ENG OUT ACC. ALTITUDE   | 1500       | Unit in feet                              |
| DEFAULT ACCELERATION ALTITUDE   | 1500       | Unit in feet                              |
| DEFAULT THRUST REDUCTION ALT.   | 800        | Unit in feet                              |
| DEFAULT TRANSITION ALTITUDE     | 7000       | Unit in feet                              |
| CLIMB DERATE WASHOUT ALTITUDE   | 12000      | Unit in feet                              |
| COMPANY ENG-OUT CLIMB, CRUISE   | 320        | Unit in knots                             |

| GROSS WEIGHT ENTRY ALLOWED      | YES                  |                                        |
|---------------------------------|----------------------|----------------------------------------|
| TAKEOFF FIXED THRUST DERATES    | ENABLED              |                                        |
| CLIMB FIXED THRUST DERATES      | ENABLED              |                                        |
| COMPANY COST INDEX              | 100                  |                                        |
| AUTOMATED PREFLIGHT REQUESTS    | NO                   | Check off to correctly follow NPV NOPs |
| AUTOMATIC ALTN LIST UPLINK      | NO                   | ,                                      |
| AUTOMATIC DES FORECAST UPLINKS  | YES                  |                                        |
| AUTOMATIC POS REPORT DOWNLINKS  | YES                  |                                        |
| ALT UPLINK RUNWAY MINIMUM LENGH | 8500                 | Unit in feet                           |
| ALT UPLINK ILS REQUIRED         | YES                  |                                        |
| ALTITUDE CALLOUTS               | ON                   |                                        |
| 2500 CALLOUT TYPE               | 2500                 |                                        |
| 2500 CALLOUT                    | YES                  |                                        |
| 1000 CALLOUT                    | YES                  |                                        |
| 500 CALLOUT                     | SMART                |                                        |
| 400 - 300 - 200 CALLOUT         | OFF                  |                                        |
| 100 CALLOUT                     | ON                   |                                        |
| 50 CALLOUT                      | ON                   |                                        |
| 40 CALLOUT                      | ON                   |                                        |
| 30 - 20 - 10 CALLOUT            | ON                   |                                        |
| MINIMUMS CALLOUT TYPE           | MINIMUNS             |                                        |
| APPRACHING MINIMUMS CALLOUT T.  | APP.<br>MINIMUNS     |                                        |
| BANK ANGLE CALLOUT              | ON                   |                                        |
| EGPWS TERRAIN SHOW WATER IN C.  | NO                   |                                        |
| V1 CALLOUT                      | ON                   |                                        |
| ALTITUDE ALERT SETTING          | 900 APP / 200<br>DEV | Unit in feet                           |
| ALTITUDE APPROACH SOUND         | YES                  |                                        |
| CREW ALERTNESS MONITOR          | NO                   |                                        |
| RESETTABLE SIREN                | YES                  |                                        |
| AUTOPILOT DISCONNECT SOUND      | WAILER               |                                        |
| AP DISCONNECT SCHEME            | 2 PRESSES            |                                        |
| RAAS INSTALLED                  | YES                  | (see later)                            |

| TCAS OTHER TRAFFIC              | FILTER           |              |
|---------------------------------|------------------|--------------|
| TCAS FILTER RANGE               | 40               | Unit in NM   |
| TCAS FILTER ALTITUDE SEPARATION | 2800             | Unit in feet |
| APU TO PACK TAKEOFF             | NO               |              |
| FLIGHT TEST PACKAGE             | NO               |              |
| LEFT PASSENGER SIGN CONFIG.     | NOT<br>INSTALLED |              |
| TAIL SKID INSTALLED             | YES              |              |
| STANDBY INSTRUMENT TYPE         | ISFD             |              |
| ADF INSTALLED                   | YES              |              |
| CLOCK TYPE                      | ANALOG           |              |
| WEIGHT UNITS                    | KGS              |              |
| AIR CONDITIONING TEMP UNITS     | С                |              |

The remaining part of the settings should be modified inside the simulator itself.

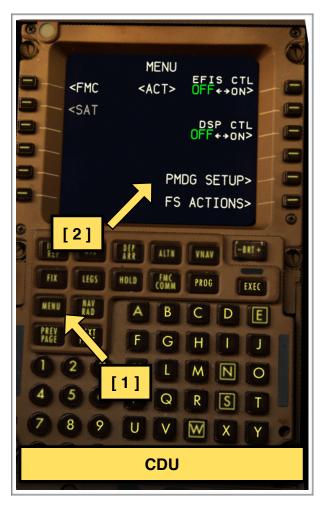

To do so open the Flight Simulator, select the PMDG 777 and power up the aircraft.

On the CDU (seen on the left) press the **MENU** key [1], followed by

- > "PMDG SETUP [2]"
- > "OPTIONS"
- > "SIMULATION"

A new set of options will appear. These settings allows you to change the way you interact with the simulator, and again to enhance realism.

# Here the list of the settings:

| SETTING                 | VALUE          | NOTES                                                                                                    |
|-------------------------|----------------|----------------------------------------------------------------------------------------------------|
| CORRECT LOC CRS TO FSX  | ON             |                                                                                                    |
| REALISTIC AP ENGAGEMENT | ON             | Aircraft should not be in any significant out of trim condition before engaging the autopilot. Leave it ON for maximum realism.                                                                                                    |
| SHOW THRUST LEVER POS   | WHEN<br>MOVING | This setting allow you to see the current position of your joystick throttle on the N1 gauge. It will be visible only when moving the joystick throttle. Not present on the real aircraft but very useful during the simulation.                                                  |
| SHOW FBW TRIM REF SPEED | NO             | Leave this option off as not present on the real aircraft.                                                                                                    |
| A/T MANUAL OVERRIDE     | ALWAYS         | Set this option to "always" for maximum realism. As in the reality the pilot can always override the auto-throttles servos. This is a very important characteristic of the A/THR system.                                                                                          |
| A/T FLARE IDLE OVERRIDE | ON             | As on the real aircraft the pilot can override the auto-throttle IDLE function during the FLARE. This is done to fine-tune the thrust during landing especially during tailwind or gusty condition. Be aware that overriding the IDLE function may result in an A/THR disconnect. |
| CTL COLUM NULL ZONE     | 1.0%           | Or as needed                                                                                                    |
| CTL WHEEL NULL ZONE     | 1.0%           | Or as needed                                                                                                    |
| AP/AT TURN MODE TRIGGER | 1.0 KT         | The autopilot/auto-throttle will enter in turbulence mode after a sudden change in airspeed of more than 1 kts. This value can be adjusted as needed from 0.5 kt to 5 kt.                                                                                                    |
| SERVICE-BASED FAILURES  | ON             | Turn ON for max realism.                                                                                                    |
| DISPLAY UNITS POWERUPS  | As required    | Set REALISTIC for max realism. However the FAST option may save you some time when powering up a cold and dark aircraft.                                                                                                    |
| TAB KEY FOR CDU INPUT   | As required    |                                                                                                    |
| MINIMUNS E BARO KNOBS   | REALISTIC      | Unless you can't get used to it                                                                                                    |
| SYNC CAPT AND F/O BARO  | YES            | Unrealistic but very helpful.                                                                                                    |
| SYNC CAPT AND STBY BARO | NO             | Set to NO for max realism. Just remember to set the standby altimeter too :-)                                                                                                    |
| PNF CALLS OUT V1        | NO             | No need, the callout is made by the aircraft                                                                                                    |
| PNF CALLS OUT VR        | YES            |                                                                                                    |
| PNF CALLS OUT V2        | NO             | NapuleVola doesn't require this callout to be made.                                                                                                    |

| AUTO STEP CLIMBS        | NO/<br>As required | Highly deprecated because the system is not smart enough to understand when NOT to climb but in the end its up to you. |
|-------------------------|--------------------|----------------------------------------------------------------------------------------------------|
| PAUSE AT TOP OF DESCENT | As required        |                                                                                                    |
| ALL OTHER SETTINGS      | As required        | There are a few more                                                                                                   |

#### 5. THE RAAS

The last step in customizing our aircraft is to change the settings of the RAAS system.

RAAS stands for Runway Awareness and Advisory System.

The system was develop by Honeywell and installed on many B777 aircrafts. All the NapuleVola B777 have this feature.

RAAS is meant to provide aural alters to pilots during taxi, takeoff, final approach and landing/roll-out operations. For example when approaching a runway you will hear a voice stating "Approaching runway XX". This will enhance your situation awareness and reduce the risk of runway incursions and related accidents. Alerts from RAAS are triggered also when: attempting to takeoff or land on a taxiway and attempting to takeoff or land from a runway too short for the B777. Further details on RAAS operations can be found in the aircraft FCOM.

To change the RAAS settings open your Flight Simulator and select the ADD-ONS cascade menu (ALT + D). Select RAAS Professional to open the configuration tool.

Change the settings as shown on the screenshot in the next page. If you have other PMDG aircrafts installed make sure to create a specific profile for the B777 using the Profile menu.

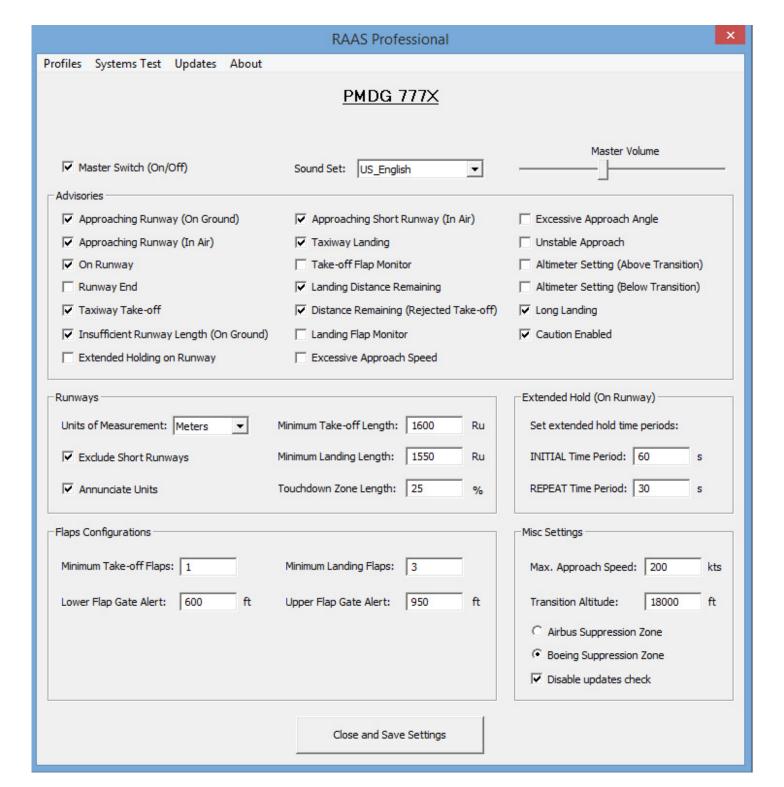

#### 6. ENROLL NOW!

technical documents will be available More on www.napulevola.it. Some of them will be available only to NapuleVola pilots. NapuleVola Virtual Airline is FREE ad OPEN to anyone with ANY level of experience. All the sceneries, aircrafts and documents will **ALWAYS** be available for free.

If you are not one of our pilot yet, register today and start flying with us!

### 7. CONTACTS

We encourage people to give us a feedback or report errors on all the technical publication. Also if you have any question of any kind (even stupid ones!) don't esitate to contact us.

The preferred way to get in touch with us is to use our on-line forum on <a href="www.napulevola.it">www.napulevola.it</a>. Questions regarding B777 fleet and operation can be addressed also to b777@napulevola.it.

Happy Landings :-)
Andrea Barbarano, NPV1208